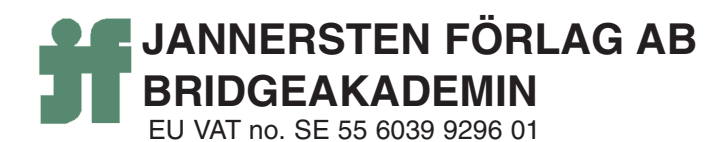

Our date Uppsala February 2018Unsere Datum Notre date Vårt datum

Your date Ihr Datum Votre date Ert datum

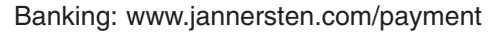

Your reference Ihr Zeichen Vos référence Er beteckning

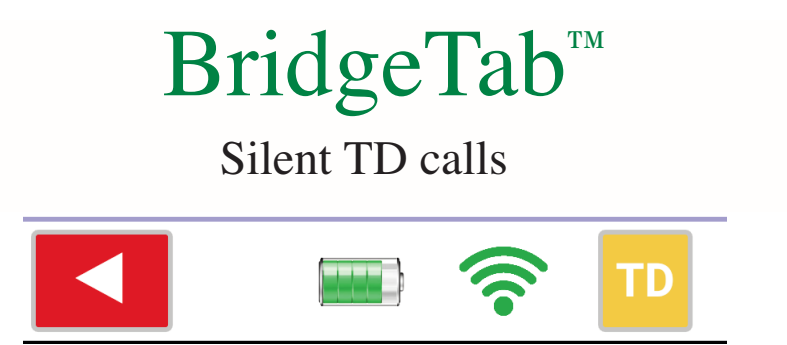

The players can call the TD without disturbing the other tables by pressing the (orange) TD button that is present in the footer on all screens.

The TD gets the call in form of an alert on his phone (or a tablet):

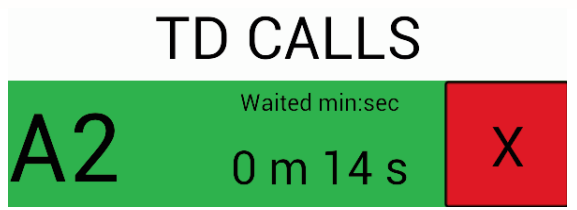

BridgeTab and the corresponding PC software containing everything you need for electronic scoring is free to download. You will get an idea of how it works by enabling the function in the BridgeTab's Dummy mode (that you reach via the Settings button on the start screen.) We suggest, however, that you try it "live" before you commit to anything. You can do that either by opening the Demo event and select scoring or by setting up a game of your own.

## **SETUP**

First you need to install BOS [package](http://www.jannersten.org:1500/~server/Download/Installation_BOS-X) 10.15. You also need to install the latest [BridgeTap](https://play.google.com/store/apps/details?id=com.jannersten.bridgetab&hl=en) app (version 1.74). Finally you need to install the TD call [app.](https://play.google.com/store/apps/details?id=com.jannersten.tdcall&hl=en) Search "BridgeTab" in Google Play Store (Amazon app store for Kindle) and you should find both applications.

## **TD unit**

The TD-call app should be installed on a phone/tablet that is not used for scoring. You can use the same phone/tablet while testing, but please note that you in that case have to leave (close) the scoring app to see the TD call screen. (Both apps can be running simultaneously on the same unit. The problem is that the TD call app will be hidden by the scoring screens.)

## **BUYING TIPS**

You should use the Buy  $&$  renew [button](http://www.jannersten.com/Help/BT_Admin/html/buy___renew.html) in BridgeTab as usual. Note that you can untick the scoring and/or the bidding modules if you already have those modules. In that case you will probably want to change the 365 days default to the number of days remaining on the existing licence(s).

## **Activating licence(s)**

You will get an activation code by email but easier/better is to use the [Activate](http://www.jannersten.com/Help/BT_Admin/html/buy___renew.html) licences button on the scoring PC (assuming that it can connect to Internet).

Yours sincerely

JANNERSTEN FORLAG AB BRIDGEAKADEMIN